## How To Get Device Version Information?

## **1. Local view of equipment**

Click on the order: The Main Menu  $\rightarrow$  Info $\rightarrow$ Version

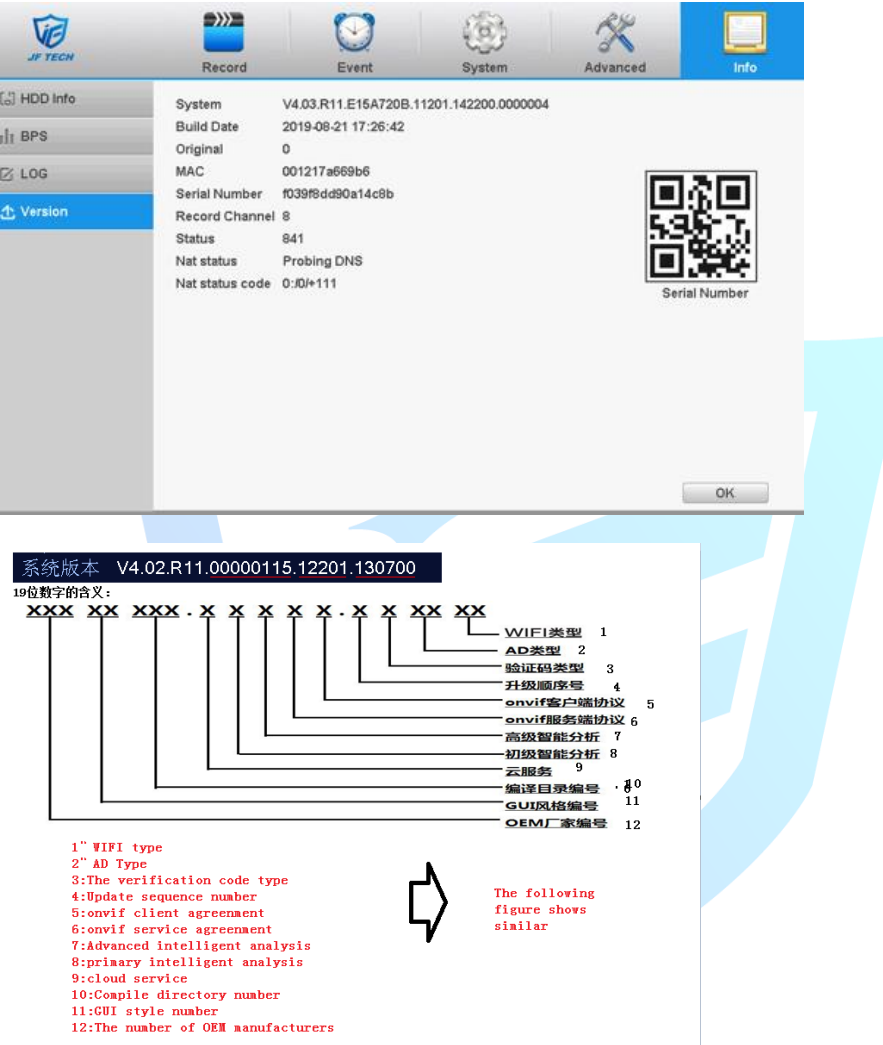

## **2. Browser View**

 To access IP address for example, cloud site access operation agreement Click on the order: DeviceCfg  $\rightarrow$  Setting $\rightarrow$ Version

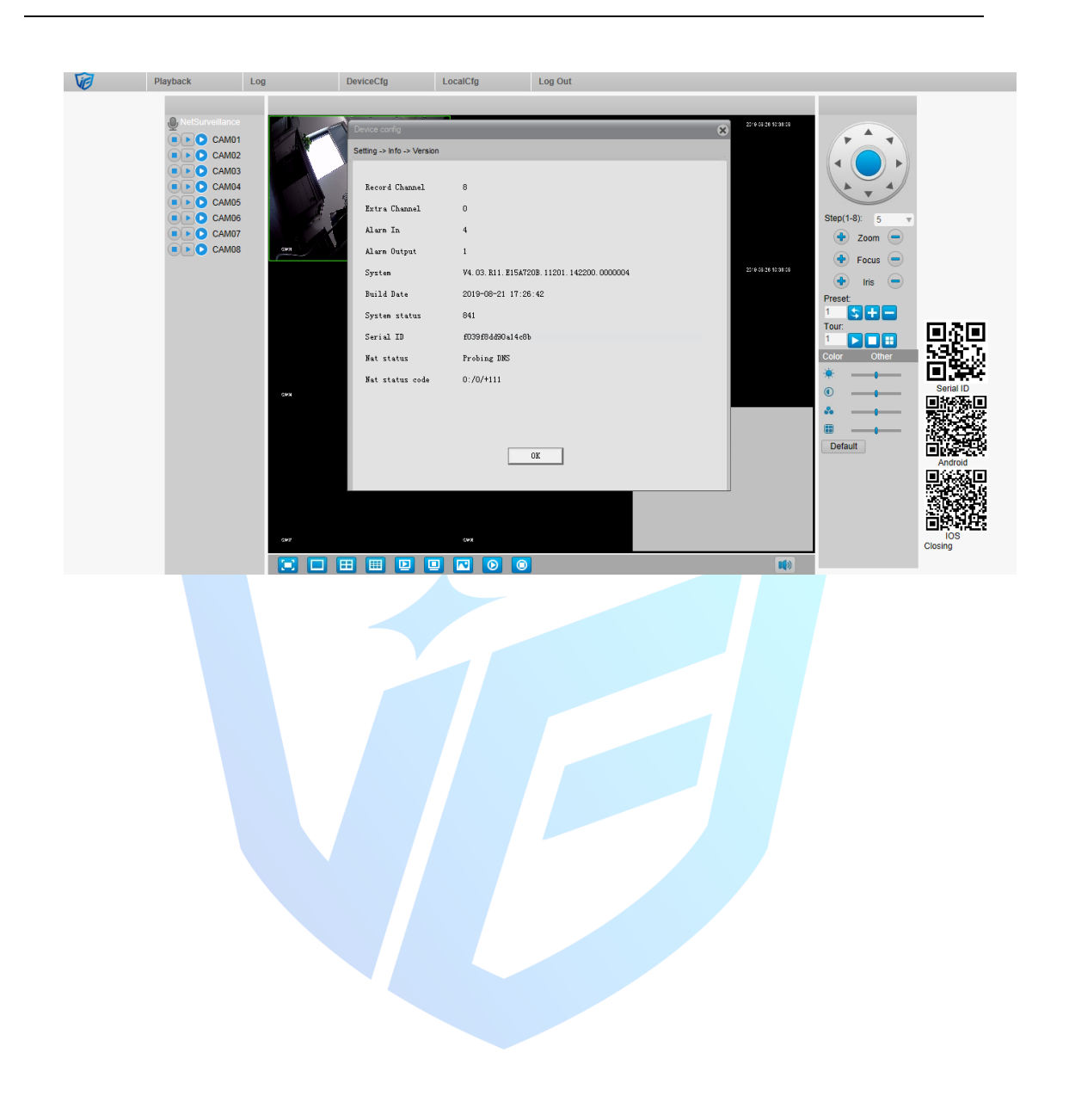

JF TECH